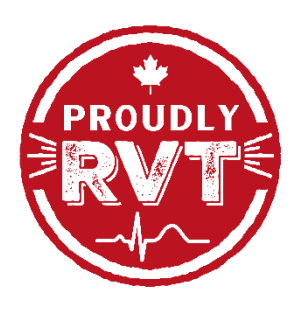

## **Add the RVT Month App to Your Home Screen**

To get the most out of your experience with the RVT Month app, we ask that you save it to your smart phone or tablet's home screen. Here's what you do:

Step 1. Open the internet browser on your smart phone or tablet, and go to **www.RVTMonth.ca**

Step 2. Save the app to your home screen.

For Apple products (iPhones, iPads) – press the  $\hat{I}$  icon and press "Add to Home Screen"

For Android phones or tablets – press the three lines icon  $\equiv$  and press "Add page to" to select "Add to home screen" OR press the three dots icon and press "Add to Home screen"

Step 3. Browse the app! If you are an RVT, be sure to sign-up and login to the app to get access to additional content and materials.